## How to do dynamic rate TGA measurement

- 1. Put the sample in a configure a "normal" measurement.
- 2. Activate the dynamic heating rate:

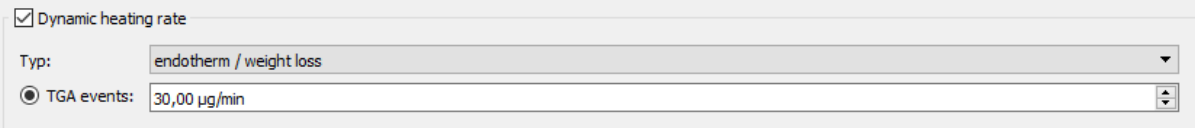

The type defines if a weight loss or a weight increase should be measured.

The change rate defines at which mass change velocity the heating should be stopped. When the velocity decreases again, the heating will be continued.

- 3. Start the measurement as usual.
- 4. After the measurement, a "correction measurement" must be made. Now deactivate dynamic heating rate and activate "Load from curve" in the temperature profile tab.
- 5. Select the first measurement in the curve dialog

 $\sqrt{ }$  Load from curve

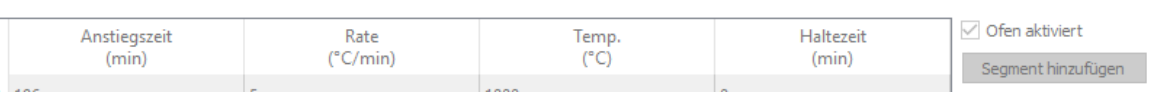

Measurement\CaOx13

 $\bullet$   $\Box$ 

- 6. Now start the measurement as usual.
- 7. Start the evaluation program and evaluate the measurement with the correction curve